# **YamExpansion v1**

Diego 'dxo' Felice

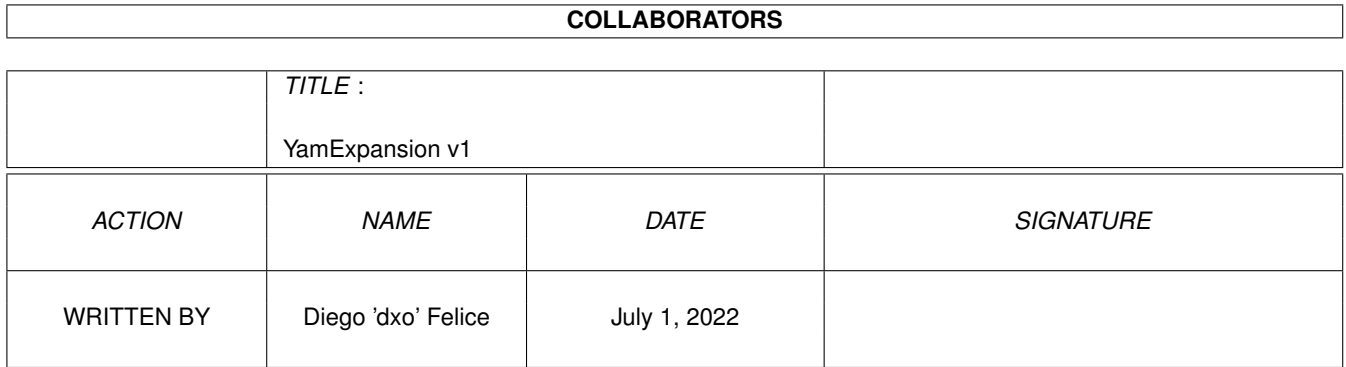

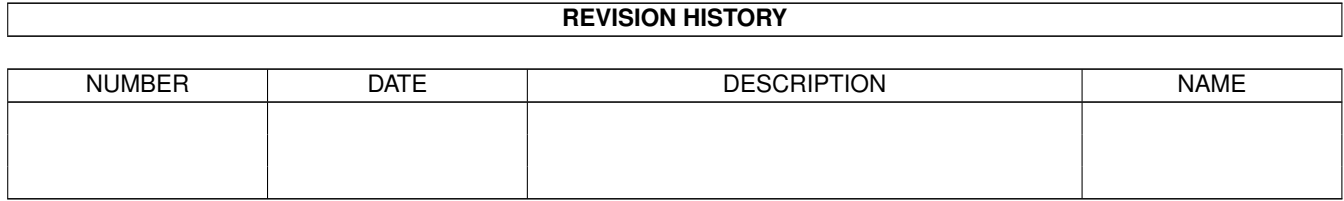

# **Contents**

#### $\mathbf{1}$ YamExpansion v1  $\mathbf{1}$  $1.1$  $\mathbf{1}$  $1.2$  $\overline{2}$  $1.3$  $\overline{2}$  $\overline{2}$ 1.4  $1.5$  $\overline{3}$ 1.6  $\overline{4}$ 1.7 5 1.8 6 1.9 6 6  $\overline{7}$  $\overline{7}$  $\overline{8}$  $\overline{8}$

## <span id="page-3-0"></span>**Chapter 1**

# **YamExpansion v1**

#### <span id="page-3-1"></span>**1.1 Index**

- YAM-Expansion ver. 1.9 -English Version (C) 1997 by Diego 'dx0' de Felice <d.defelice@ba.nettuno.it> Disclaimer - READ THIS FIRST What is this ? - Some info about this program Installation - How to install this program Main Window - Main Window and its buttons Configuration Window - How to configure the program History - All the versions of YamExpansion The author - Who is ?

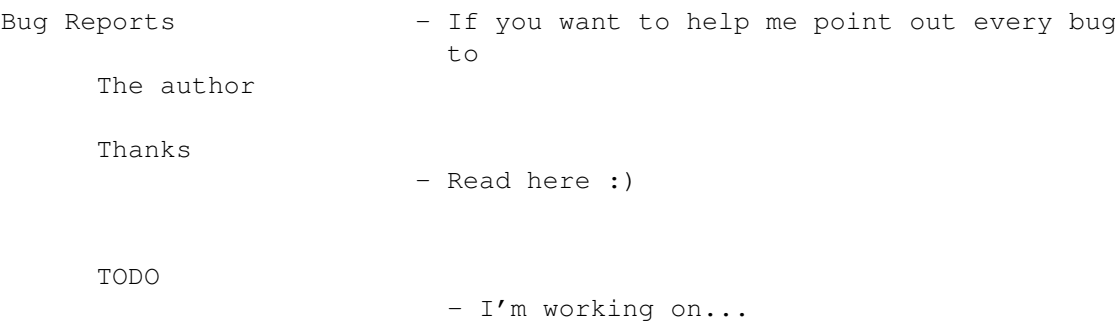

#### <span id="page-4-0"></span>**1.2 TODO**

- TODO -

```
I'm waiting the 2.0 YAM version, when it will be released then I'll release
my 2.0 version :)
```
#### <span id="page-4-1"></span>**1.3 Thanks**

- Thanks -
- I want to thank:

```
John Pullicino
Arnst van der Molen
Ben Cass
Belgarath
Robert Iveson
t0niC
Vaipen
Giovanni Castania
Simon Scott
Stefan Hilgenstock
Heiko Kuschel
Bastian Kinne
```
for the support and bug reporting.

### <span id="page-4-2"></span>**1.4 History**

- History -

ver. 1.9 - added an Italian version with doc

- nuked the bug of the Html file generator

- it doesn't do rubbish in t:
- in the Ftp-Section now is possible to view the AmFtp batch file and delete it
- changed guide style
- fixed some bugs
- now you can download the .readme file using AmFtp or FtpMail

```
ver. 1.6 - fixed a lot of bugs :)
```
- now works fine with MUIRexx 3.0a (or it seems to work fine :))

- ver. 1.4 fixed the install script bug that doesn't copy the YamExpansion.yarexx file in the Yam:rexx/ directory
	- added an option to deactivate the YamExpansion logo in the main window
	- added the possibility of add new entries in the configuration-menu FtpMail Url, Html and Ftp Aminet Url
	- you cannot start the program if Yam is not loaded in memory
	- faster than ver. 1.0

ver. 1.0 - the first version

#### <span id="page-5-0"></span>**1.5 Make Recent-HTML**

- Make Recent-HTML -

This script is used to create an HTML page that contains the archives listed in an Aminet recent list email. In this HTML you can find a table that contains all the entries of the recent list. Every entry has a link to download it with the browser and a link to download its .readme file (if there is one).

You can use this function on Daily or Weekly emails. The first will produce an html file, the second will produce 3 files. You can find all the files in the yamexpansion:html/ directory, with the names:

<type>.<date>.html

where <type> can be Daily for day uploads Weekly for week uploads MostDl for the most downloaded files of the week Chart for the most rated files of the week

<date> is the date of the email

If in the email there are other messages, they will be added to the Daily.<date>.html file or to the Chart.<date>.html file.

If there is a browser loaded in memory, the Daily page will be automatically sent to it. If you have processed a Weekly email than a requester will appear, in this requester you can select the page to send to the browser or to exit. I've tested this function only with VoyagerNG, Mindwalker and IBrowse; I don't know if it works with AWeb (try and tell me :))

Note that you cannot process an email that is not an Aminet mailing list one, if you try to make so you'll be warned by a requester.

#### <span id="page-6-0"></span>**1.6 Installation**

- Installation -

First of all double-click on the InstallEng icon in this drawer. Follow the instructions and you'll install all the program in a drawer.

After that you can start the program double-clicking on the YAMExp icon in the yamexpansion: directory. But if you want, you can add a menu item in the YAM ARexx menu. To make so:

open the file yam:.config with a text editor, go to the bottom of the text where you will found something like this...

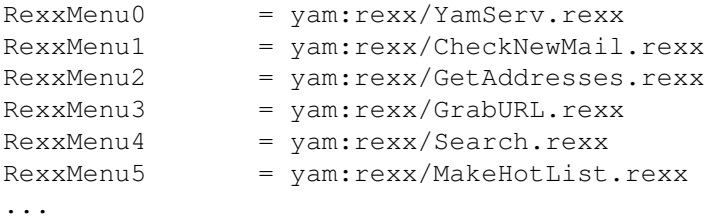

(don't mind the names, it's only an example)

now add a line like this...

RexxMenui = yam:rexx/YamExpansion.yarexx

now change the i with the number that follows the last RexxMenu.

You will obtain something like this...

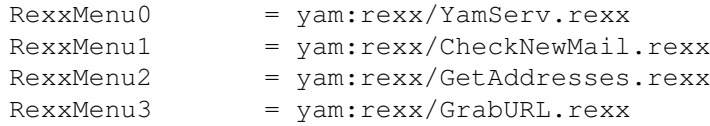

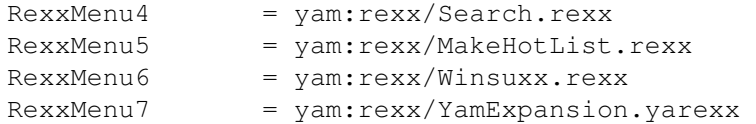

If the last RexxMenu is RexxMenu9 than you cannot add the YamExpansion script as RexxMenu10, the only thing to do is to delete a script that you don't use often.

#### <span id="page-7-0"></span>**1.7 Ftp Sections**

- Ftp Section -

With this script you can create ftmmails or AmFtp batch files that will contain the archives listed in an Aminet recent list email.

As you can see in the included grab file, all the functions are done with a nice Gui:

in the top of the window there are some informations about the current email, i.e. the type and the date

in the List of Files in the email list you find all the files in the email, listed in directory order. You can select them and then click on the Add File(s) button, or double-click on the file you want

the total number of files and the total size are shown below

if you are processing a weekly email than you'll find three buttons to select the type of files to view in the list:

Weekly Uploads - Most Downloaded - Aminet Chart

the Add file(s) button is used to send the selected or the current entries to the Selected Files list below. NOTE that you must wait that the list above is completed before adding files to the Selected Files list (if you see the Total Files in list moving, than wait some seconds)

in the Selected Files list you find all the files that you have selected. Note that because a bug you can add entries to this list more than one time (it seems that the bug is in MuiRexx ;)

the total number of selected files and the total size are shown below

with the last five buttons you can make an FtpMail (Make FtpMail button) or an AmFtp batch file (Make AmFtp Batch button), view the batch file (View Batch File button), remove files (Remove Files button) from the Selected Files list and exit from this window (Exit Now button)

if there are other messages in the email, they will be shown below.

If you press the View Batch File button, a new window will open. In this window you can view the current AmFtp batch file with all the files included in it. Note that the files in the Selected Files list, are in this window

only if you have pressed the Make AmFtp Batch button. In this window there are two buttons: Delete File to delete the AmFtp Batch file and Exit to close the window.

#### <span id="page-8-0"></span>**1.8 The Author**

- The author -

Diego 'dx0' de Felice Email: d.defelice@ba.nettuno.it HomePage: http://www.pegacity.it/abita/1360/INDEX.HTM (if you know italian) Irc: dx0 on #amigaita Snail: Diego de Felice via Poggioreale 13/C 70056 Molfetta (BA) - Italy

#### <span id="page-8-1"></span>**1.9 Random Sign**

- Random Sign -

With this function you can sign the current email in the folder with a sign randomly choosed in the yamexpansion:ransign/ directory.

In this directory you can copy every text file, with whatever file name (don't use spaces in the name, please).

Note that you can use this script to append whatever file you want to an email, but remember that it will be appended to the end of the email.

If the active email is in not in the Outgoing folder then a requester will appear in which you must confirm the operation. This because it's not a "normal" thing to sign a received or sent email.

#### <span id="page-8-2"></span>**1.10 Serious and Informal Sign**

- Serious and Informal Sign -

With this function you can sign the current email in the folder with a serious or with an informal sign.

You can specify the file that holds the sign, in the configuration

window.

Note that you can use this two script to append whatever file you want to an email, but remember that it will be appended to the end of the email.

If the active email is in not in the Outgoing folder then a requester will appear in which you must confirm the operation. This because it's not a "normal" thing to sign a received or sent email.

#### <span id="page-9-0"></span>**1.11 Disclaimer**

- Disclaimer -

I am not responsible for any loss or corruption of data, software, hardware resulting by the use or possession of this program.

This software is freeware and I'm a poor student, so I have no money to pay testers. USE THIS SOFTWARE AT YOUR OWN RISK. If you want to use this software, than you must respect what I've just said !!!

#### <span id="page-9-1"></span>**1.12 What is this ?**

- Introduction -

YamExpansion is a collection of ARexx scripts that expands the wonderful YAM by Marcel Beck. In this version there are five scripts:

- 1. a script to create an HTML page that contain the archives listed in an Aminet recent list.
- 2. a script to create ftmmails or AmFtp batch files that contain the archives listed in an Aminet recent list.
- 3. a script to add a random sign to an email
- 4. a script to add a serious sign to an email
- 5. a script to add an informal sign to an email

This program is made in ARexx and MuiRexx, so expect a nice Gui, that you can see in the Grab files included in this archive.

Remember also that this software is freeware, so you can copy it and use it without pay anything, but you cannot modify or steal any part of the code and the docs.

#### <span id="page-10-0"></span>**1.13 Configuration Window**

- Configuration Window -

In this section you can set some variables of the program.

Ftpmail Url is the email address that will be used in the ftpemails

HTML Aminet Url is the Url that will be used as link in the HTML files.

Aminet Ftp Url is the Url that will be used in the ftpemails to specify the Aminet server from which download the files.

Note that if you add a new entry in the three fields above, and the entry is not in the list, then this new entry will be added to the list and if want to make permanent this changes simply press the save button.

Aminet Dir is the directory that holds Aminet (please write it in the /dir1/dir2/.../dirn/ form)

AmFtp Batch File is the name of the batch file to use with AmFtp

A switch to select if append entries to batch file or overwrite it

A switch to select if download also the .readme file with AmFtp or FtpMail.

Serious Sign specify the file that holds the serious sign Informal Sign specify the file that holds the informal sign

A switch to turn on or off the Aminet functions

A switch to turn on or off signatures functions

A switch to turn on or off the YamExpansion logo in the main window

Use and Save buttons are used to... use and save the current settings :)

#### <span id="page-10-1"></span>**1.14 Main Window**

- Main Window -

When you start YamExpansion with YAMExp icon or with the menu item YamExpansion.yarexx in the YAM ARexx menu, than it will appear the main window of the program.

From this window you can access to all the functions of YamExpansion. There are three sections with six buttons: Aminet, where you can select... Make Recent-HTML Ftp Section Sign, where you can select... Random Sign Serious Sign Informal Sign A status bar where you can read some informations about the  $\leftrightarrow$ current status of the program. (always watch it :)